Guía de la Utilidad Computer Setup (F10) – Serie dc5850 Business PC HP Compaq

© Copyright 2008 Hewlett-Packard Development Company, L.P. La información contenida en el presente documento está sujeta a cambios sin previo aviso.

Microsoft, Windows, y Windows Vista son marcas comerciales o marcas registradas de Microsoft Corporation en los Estados Unidos y/o en otros países.

Las únicas garantías para productos y servicios HP están establecidas en las declaraciones explícitas de garantía que acompañan a tales productos y servicios. Nada de lo que contiene este documento debe interpretarse como parte de una garantía adicional. HP no se responsabilizará por errores técnicos o editoriales ni por omisiones contenidas en el presente documento.

Este documento incluye información confidencial de propiedad protegida por las leyes de derechos de autor. Ninguna parte de este documento puede ser fotocopiada, reproducida o traducida a otro idioma sin el previo consentimiento por escrito de Hewlett-Packard Company.

#### **Guía de la Utilidad Computer Setup (F10)**

Business PC HP Compaq

Primera edición: enero de 2008

Número de referencia del documento: 460192-161

### **Acerca de esta publicación**

Esta guía provee instrucciones sobre cómo utilizar la utilidad de Configuración. Esta herramienta se utiliza para reconfigurar y modificar la configuración predeterminada de la computadora cuando se instala nuevo hardware y para fines de mantenimiento.

- **A ¡ADVERTENCIA!** El texto presentado de esta forma indica que, si no se siguen las instrucciones, se pueden producir daños físicos o pérdida de la vida.
- **PRECAUCIÓN:** El texto presentado de esta forma indica que, si no se siguen las instrucciones, se pueden producir daños en la computadora o pérdida de información.
- **FY NOTA:** El texto presentado de esta manera proporciona información importante complementaria.

# **Tabla de contenido**

#### **[Utilidad de configuración \(F10\)](#page-6-0)**

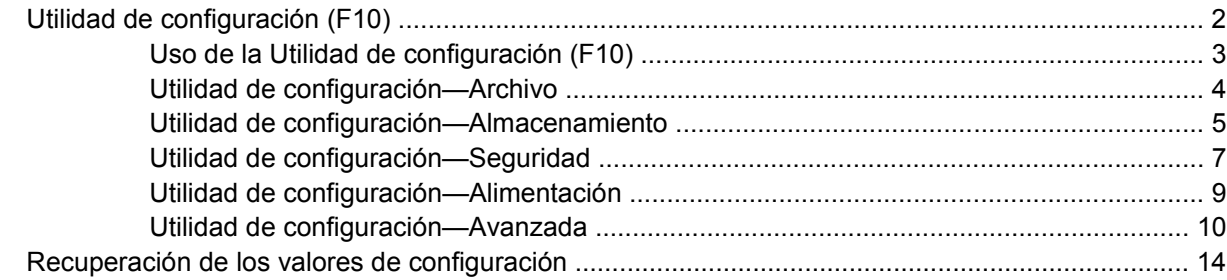

<span id="page-6-0"></span>**Utilidad de configuración (F10)**

# <span id="page-7-0"></span>**Utilidad de configuración (F10)**

Utilice la Utilidad de configuración (F10) para realizar lo siguiente:

- Cambiar la configuración predeterminada del sistema.
- Configurar la fecha y la hora del sistema.
- Configurar, visualizar, cambiar o verificar la configuración del sistema, incluida la configuración del procesador, gráficos, memoria, audio, almacenamiento, comunicaciones y dispositivos de entrada.
- Modificar el orden de inicio de dispositivos aptos para inicio tales como discos duros, unidades de disquete, unidades ópticas o dispositivos de multimedia flash USB.
- Activar Quick Boot (reinicio rápido), que es más rápido que Full Boot (reinicio completo), pero que no ejecuta todas las pruebas de diagnóstico que se ejecutan durante el reinicio completo. Es posible configurar el sistema para:
	- Quick Boot (reinicio rápido) siempre (valor predeterminado);
	- Full Boot (reinicio completo) periódicamente (cada 1 a 30 días); o
	- Full Boot (reinicio completo) siempre.
- Seleccionar mensajes de POST activados o desactivados para cambiar el estado de visualización de los mensajes de prueba automática de encendido (POST). Mensajes de POST Desactivados suprimen la mayor parte de los mensajes de POST, tales como recuento de la memoria, nombre del producto y otros mensajes de texto no relacionados con errores. Si se produce un error de POST, éste aparece sin importar el modo seleccionado. Para cambiar manualmente a mensajes de Post activados durante la POST, presione cualquier tecla (excepto F1 a F12).
- Establecer una etiqueta de propiedad, cuyo texto aparece cada vez que se enciende o se reinicia el sistema.
- Ingresar la etiqueta de activo o el número de identificación de propiedad asignado por la empresa a esta computadora.
- Activar el mensaje de contraseña de inicio durante los reinicios del sistema (inicios en caliente) y también durante el inicio.
- Establecer una contraseña de configuración que controle el acceso a la utilidad de configuración (F10) y a la configuración descrita en esta sección.
- Asegurar la funcionalidad de E/S integrada, incluidos los puertos seriales, USB o paralelos, el audio o una tarjeta NIC instalada, de modo que no se puedan utilizar hasta quitar la medida de seguridad.
- Activar o desactivar la capacidad de inicio desde multimedia extraíble.
- Activar o desactivar la capacidad de escritura del disquete heredado (cuando el hardware la admite).
- Resolver errores de configuración del sistema detectados, pero no corregidos automáticamente durante la prueba automática de encendido (POST).
- Duplicar la configuración del sistema guardando su información en un disquete y restaurándola en una o más computadoras.
- <span id="page-8-0"></span>Ejecutar pruebas automáticas en un disco duro ATA específico (cuando la unidad lo admite).
- Activar o desactivar la seguridad DriveLock (cuando la unidad la admite).

### **Uso de la Utilidad de configuración (F10)**

Sólo se puede acceder a la utilidad de configuración (F10) encendiendo o reiniciando el sistema. Para acceder al menú de la utilidad de configuración (F10), siga estos pasos:

**1.** Encienda o reinicie la computadora.

**Tabla 1 Utilidad de configuración (F10)**

- **2.** Tan pronto como se encienda la computadora, presione F10 cuando la luz del monitor se encienda en verde para ingresar a la utilidad de Configuración. Presione Intro para saltar la pantalla de título, si necesario.
- **EX NOTA:** Si no presiona la tecla F10 en el momento apropiado, usted debe reiniciar la computadora y presionar nuevamente la tecla F10, cuando la luz del monitor se encienda en verde, para tener acceso a la utilidad.
- **3.** Seleccione el idioma de la lista y presione Intro.
- **4.** Aparecerá una opción de cinco encabezados en el menú Utilidades de la utilidad de configuración: Archivo, almacenamiento, seguridad, energía y avanzado.
- **5.** Utilice las teclas de flecha (izquierda y derecha) para seleccionar el encabezado que corresponda. Utilice las teclas de flecha (arriba y abajo) para seleccionar la opción que desee y luego presione Intro. Para regresar al menú de la Utilidad de Configuración, presione Esc.
- **6.** Para aplicar y guardar los cambios, seleccione **Archivo** > **Guardar cambios y salir**.
	- Si hizo cambios que no desea aplicar, seleccione **Ignorar cambios y salir**.
	- Para restablecer la configuración de fábrica o los valores predeterminados previamente guardados (en algunos modelos), seleccione **Aplicar valores predefinidos y salir**.
- $\triangle$  **PRECAUCIÓN:** No apague la computadora mientras la memoria ROM esté guardando los cambios de la configuración de la computadora (F10), porque se podría corromper la CMOS. Es seguro apagar la computadora sólo después de salir de la pantalla de la utilidad de configuración (F10).

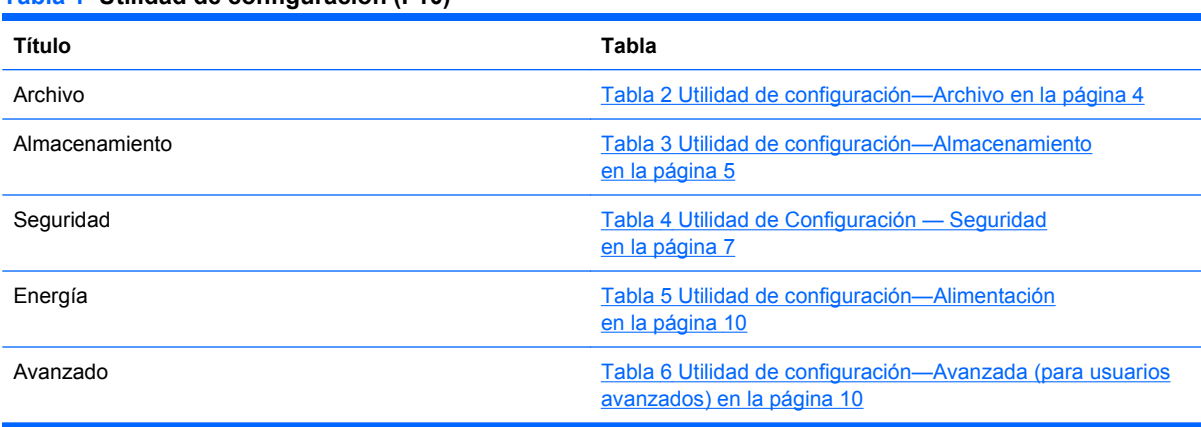

### <span id="page-9-0"></span>**Utilidad de configuración—Archivo**

**NOTA:** La compatibilidad para las opciones específicas de la utilidad de Configuración puede variar dependiendo de la configuración del hardware.

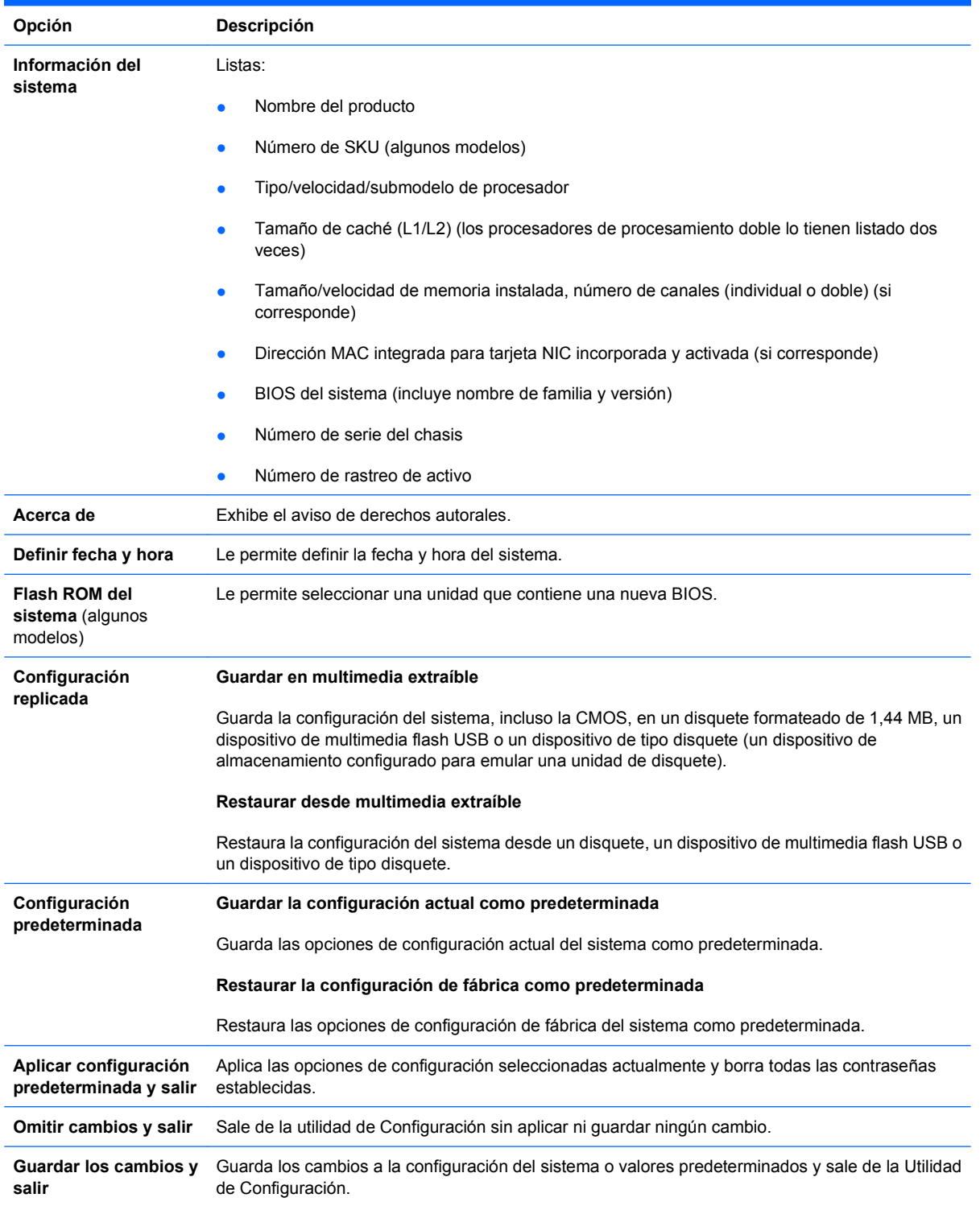

#### **Tabla 2 Utilidad de configuración—Archivo**

### <span id="page-10-0"></span>**Utilidad de configuración—Almacenamiento**

**NOTA:** La compatibilidad para las opciones específicas de la utilidad de Configuración puede variar dependiendo de la configuración del hardware.

#### **Tabla 3 Utilidad de configuración—Almacenamiento**

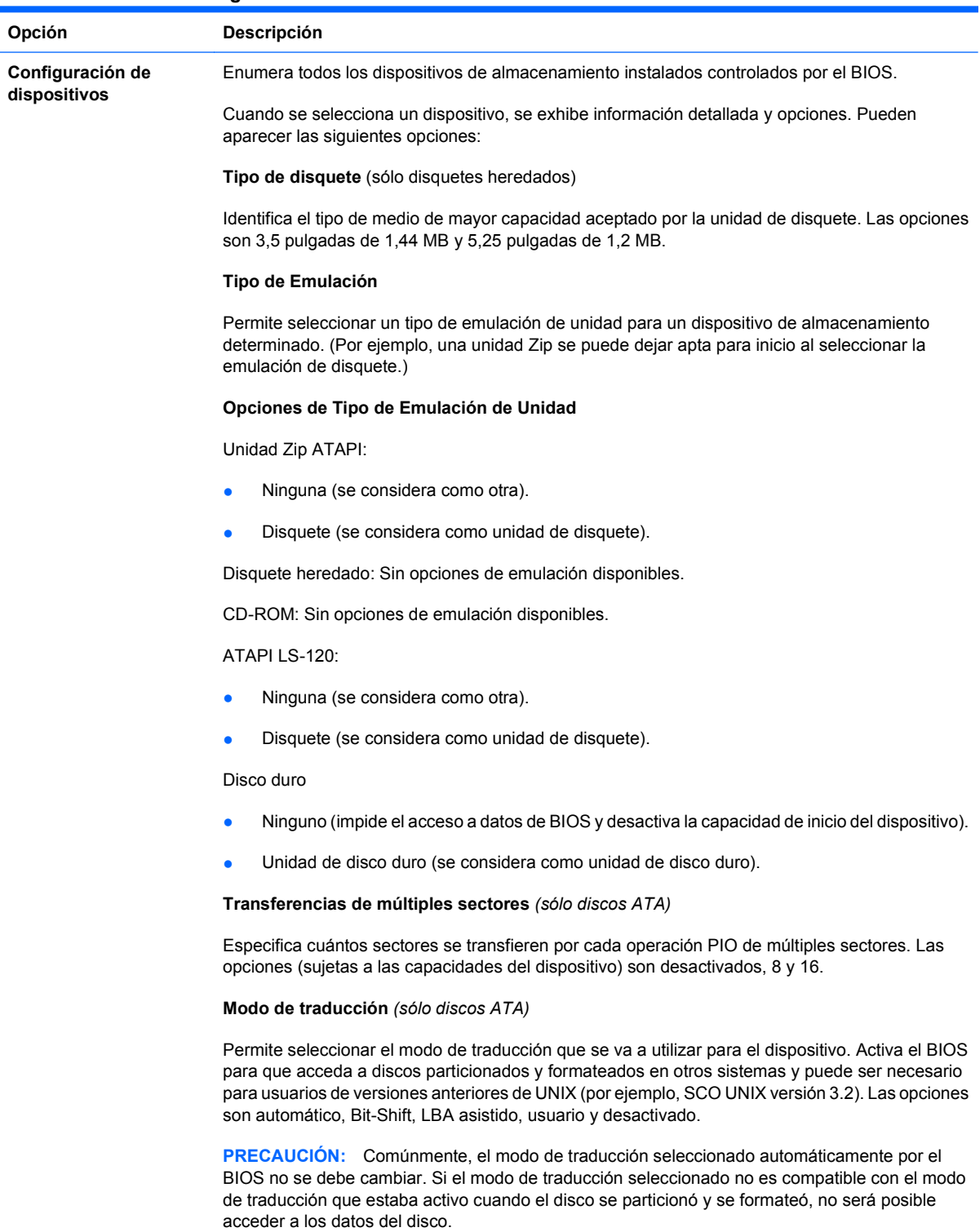

**Parámetros de traducción** *(sólo discos ATA)*

**NOTA:** Este recurso aparece sólo cuando se selecciona el modo de traducción usuario.

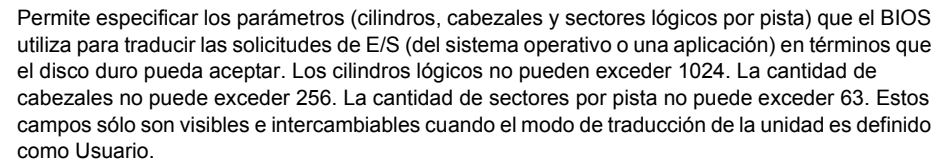

#### **Valores Predeterminados SATA**

Le permite especificar los valores predeterminados para las transferencias de múltiples sectores, modo de transferencia, y modo de traducción para dispositivos ATA.

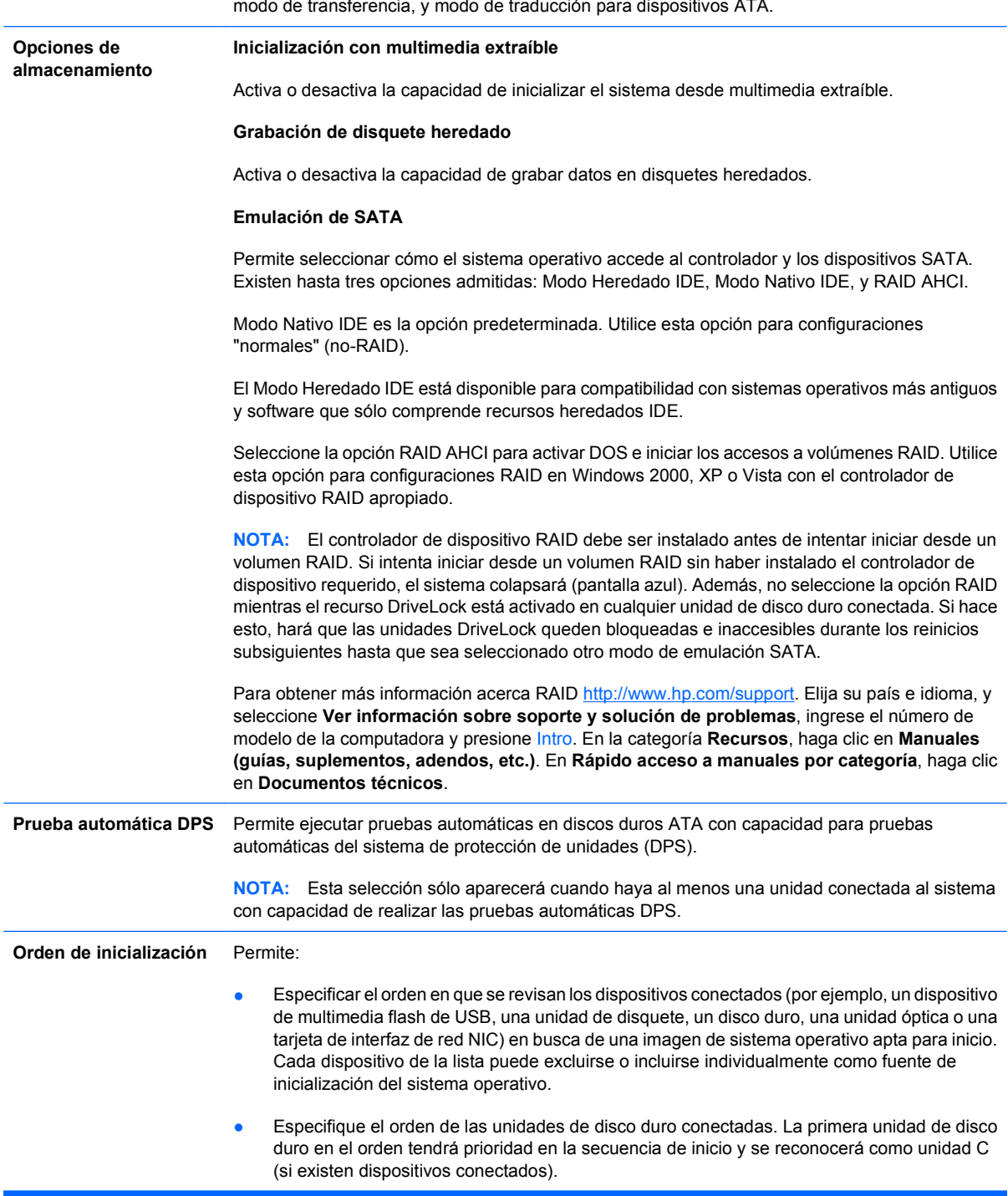

**NOTA:** Es posible que las asignaciones de letras de unidades en MS-DOS no se apliquen luego del inicio de un sistema operativo que no sea MS-DOS.

**Acceso directo a orden de inicio con anulación temporal**

Para iniciar **una vez** desde un dispositivo que no sea el predeterminado especificado en orden de inicio, reinicie la computadora y presione F9 cuando la luz del monitor se encienda en verde. Después de finalizar la POST, aparecerá una lista de dispositivos aptos para inicio. Utilice las teclas de flecha para seleccionar un dispositivo preferido apto para el inicio y presione la tecla Intro. Entonces la computadora se iniciará desde el dispositivo seleccionado no predeterminado por esta única vez.

### <span id="page-12-0"></span>**Utilidad de configuración—Seguridad**

**NOTA:** La compatibilidad para las opciones específicas de la utilidad de Configuración puede variar dependiendo de la configuración del hardware.

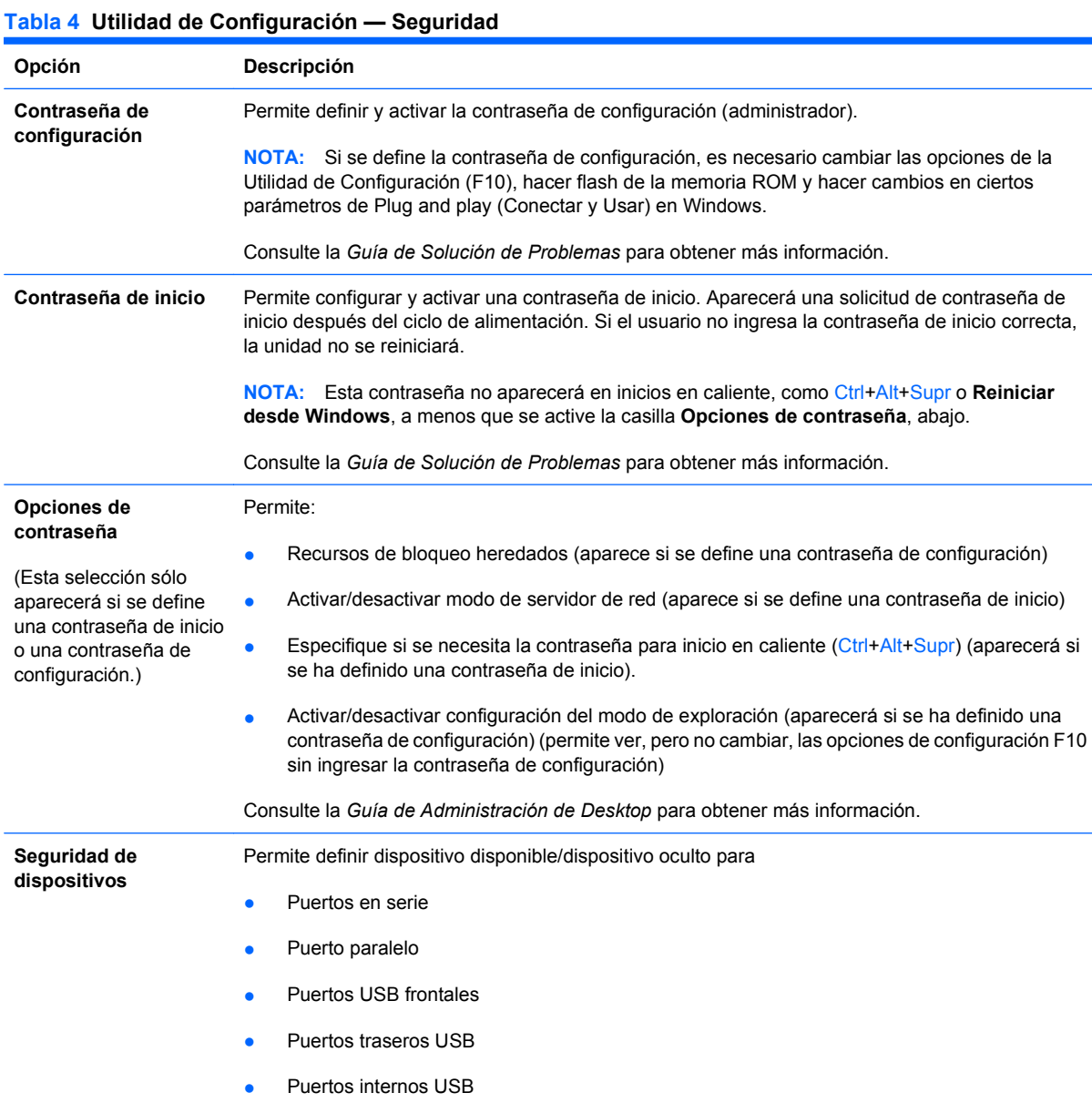

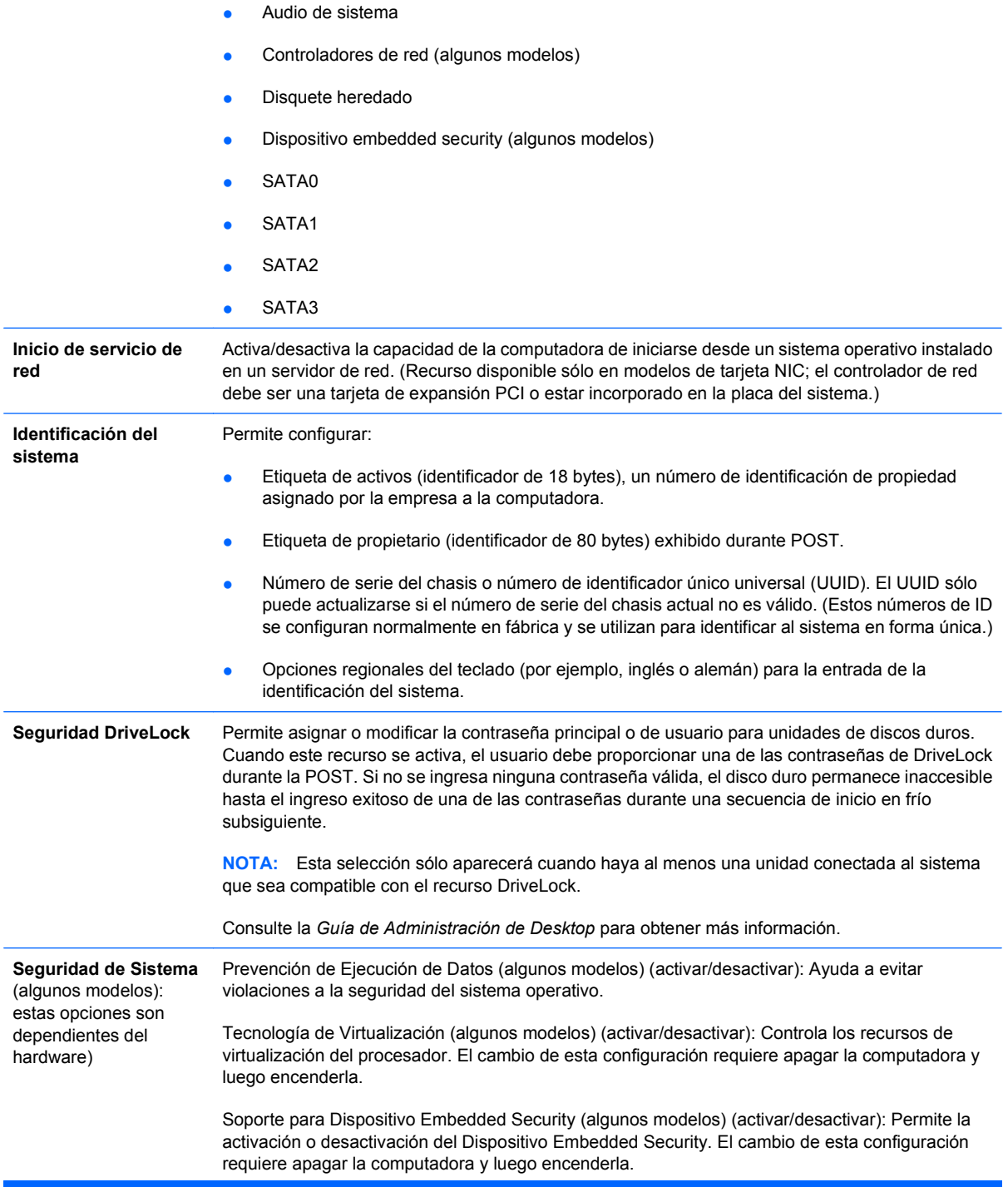

**NOTA:** Para configurar el Dispositivo Embedded Security, debe definirse una contraseña de Configuración.

<span id="page-14-0"></span>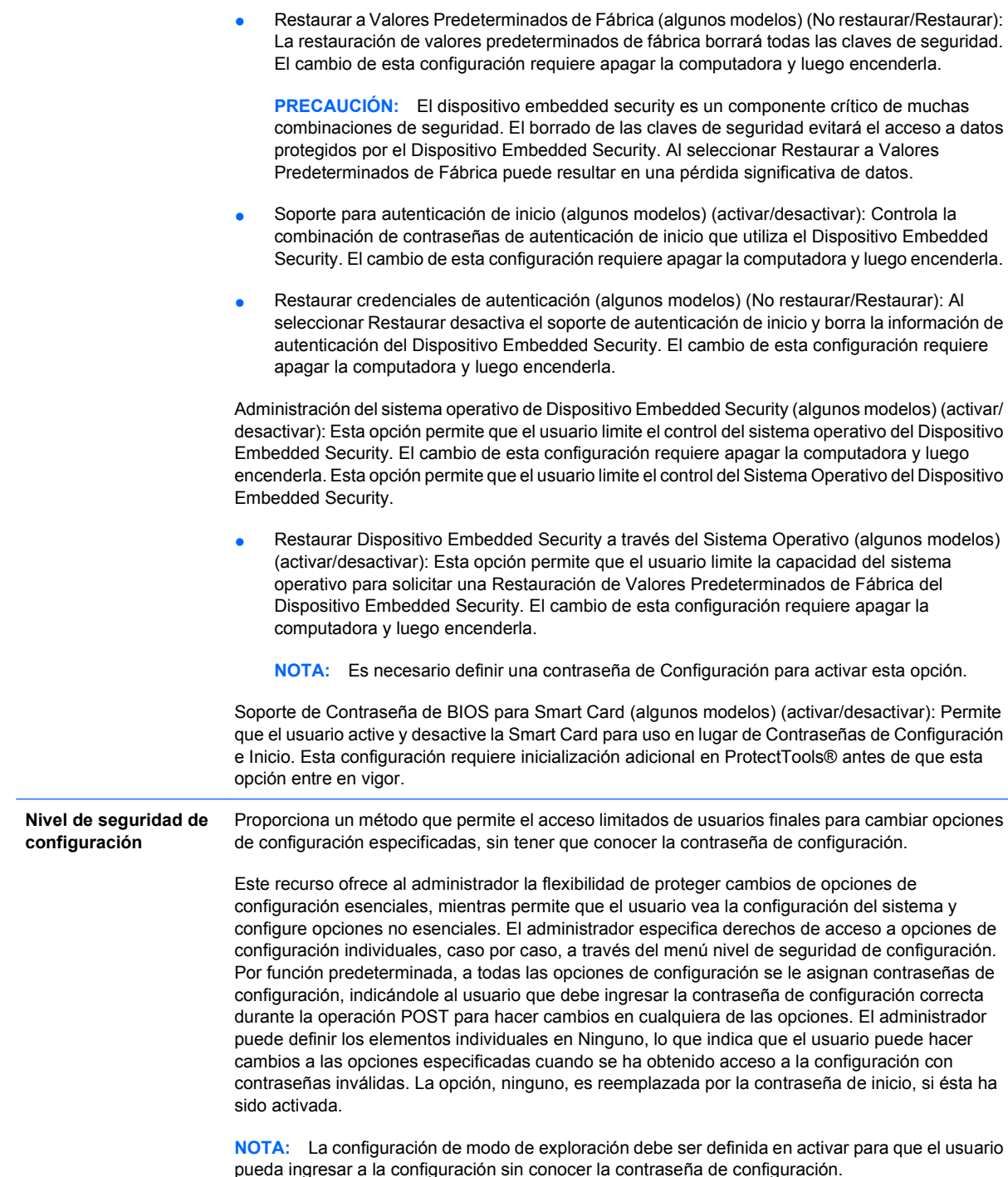

#### **Utilidad de configuración—Alimentación**

**E** NOTA: La compatibilidad para las opciones específicas de la utilidad de Configuración puede variar dependiendo de la configuración del hardware.

#### <span id="page-15-0"></span>**Tabla 5 Utilidad de configuración—Alimentación**

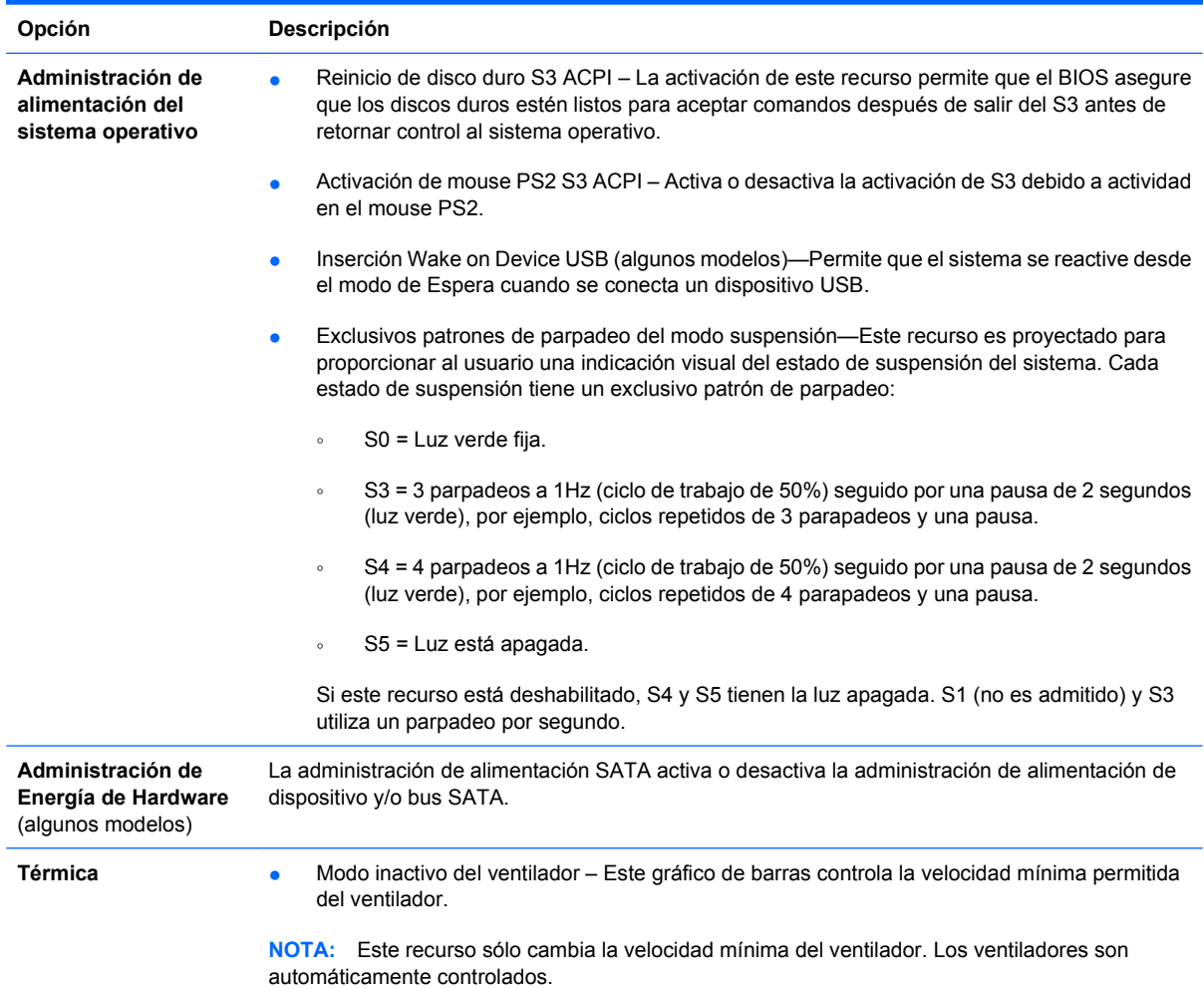

## **Utilidad de configuración—Avanzada**

**NOTA:** La compatibilidad para las opciones específicas de la utilidad de Configuración puede variar dependiendo de la configuración del hardware.

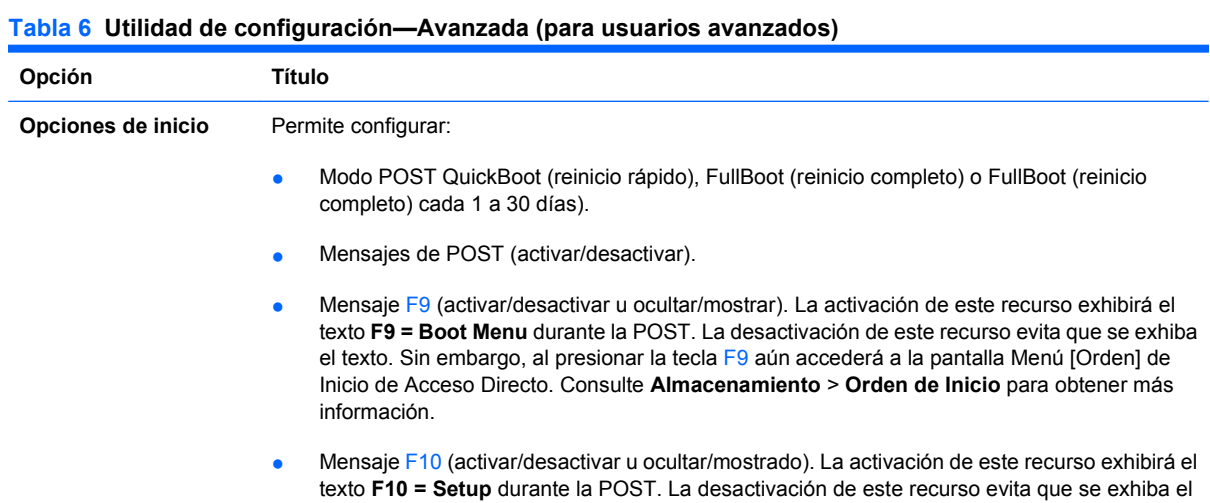

texto. Sin embargo, al presionar la tecla F10 se accederá de igual forma a la pantalla configuración de la computadora.

- Mensaje F11 (ocultar/mostrar). La configuración de este recurso para exhibición mostrará el texto **F11 = Recovery** durante la POST. La desactivación de este recurso evita que se exhiba el texto. Sin embargo, al presionar F11 tentará iniciar desde la partición HP Backup and Recovery (copia de seguridad y recuperación de HP). Consulte **Soporte de inicio de recuperación de fábrica** para obtener más información.
- Mensaje F12 (activar/desactivar u ocultar/mostrar). La activación de este recurso exhibirá el texto **F12 = Network** durante la POST. La desactivación de este recurso evita que se exhiba el texto. Sin embargo, al presionar la tecla F12 forzará el sistema a intentar el inicio desde la red.
- Soporte de inicio de recuperación de fábrica (activar/desactivar). Activación de este recurso resultará en un mensaje adicional, **F11 = Recovery**, exhibido durante la POST en sistemas con el software HP Backup and Recovery (copia de seguridad y recuperación de HP) instalado y configurado con una partición de recuperación en la unidad de disco duro de inicio. Al presionar F11 lleva al sistema a iniciar desde la partición de recuperación e iniciar HP Backup and Recovery (copia de seguridad y recuperación de HP). Es posible ocultar el mensaje **F11 = Recovery** con la opción de mensaje F11 (ocultar/mostrar) (consulte anteriormente).
- Mensaje de la memoria ROM opcional (activar/desactivar). La activación de este recurso hará que el sistema exhiba un mensaje antes de cargar las memorias ROM opcionales. (Este recurso se admite sólo en algunos modelos).
- Fuente de inicio de activación remota (servidor remoto/disco duro local).
- Después de una pérdida de energía (desactivar/activar/estado previo): Configure esta opción como:
	- Apagado—hace que la la computadora permanezca apagada cuando se restaura la energía.
	- Encendido—hace que la computadora se encienda automáticamente tan pronto se restablece la energía.
	- Estado previo-hace que la computadora se encienda automáticamente tan pronto se restaure la energía, siempre y cuando haya estado encendida cuando se perdió la energía.

**NOTA:** Si usted desconecta la fuente de alimentación de la computadora por medio del interruptor de un extensor de alimentación, no podrá utilizar el recurso de suspensión/de Espera ni los recursos de administración remota.

- Intervalo POST (Ninguno, 5, 10, 15 ó 20 segundos). La activación de este recurso agregará una demora especificada por el usuario al proceso de POST. Esta demora a veces es necesaria para discos duros en algunas tarjetas PCI que giran muy lento, al punto de que no están listas para iniciarse al terminar la POST. La demora de POST también le da más tiempo para seleccionar la tecla F10 para ingresar a la Utilidad de configuración (F10).
- Modo E/S APIC (activar/desactivar). La activación de este recurso permitirá que los sistemas operativos de Microsoft Windows se ejecuten óptimamente. Este recurso debe desactivarse para que ciertos sistemas operativos que no son de Microsoft funcionen correctamente.

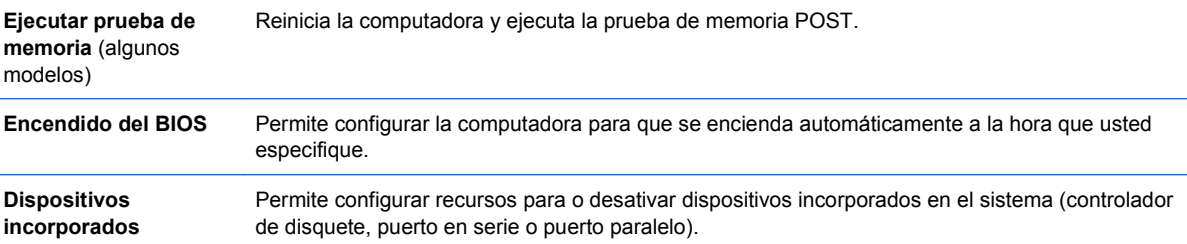

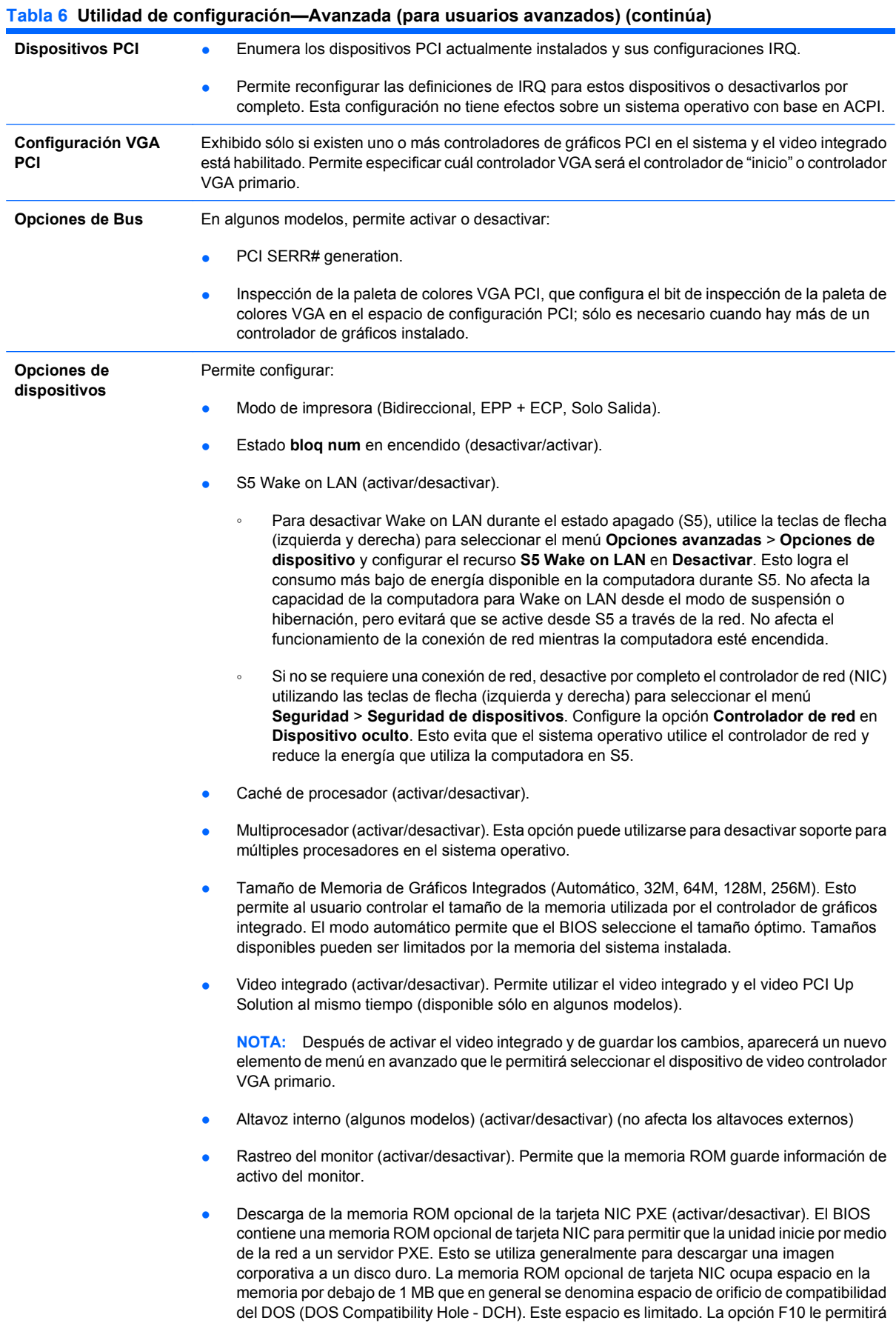

a los usuarios desactivar la descarga de esta memoria ROM opcional de tarjeta NIC dándoles más espacio DCH para tarjetas PCI adicionales que pueden necesitar espacio de la memoria ROM opcional. El valor predeterminado es la activación de la memoria ROM opcional de la tarjeta NIC.

- Descarga de memoria ROM opcional SATA RAID (activar/desactivar). El BIOS continene una memoria ROM opcional SATA RAID integrada para soporte RAID. Esto puede desactivarse temporariamente para ahorrar espacio DCH. Observe que con la opción de memoria ROM desactivada, usuarios no podrán inicializar cxon la unidad de disco duro en el sistema mientras estén ejecutando el modo RAID.
- HPET (activar/desactivar. Es posible desactivar el HPET (temporizador de eventos de alta precisión) en el evento de que cause un conflicto de recurso en el sistema operativo.
- Visualización envolvente (activar/desactivar). Esto activa la opción de visualización envolvente ATI que permite que el controlador de gráficos integrado y la tarjeta de gráficos ATI PCI Express funcionen al mismo tiempo para admitir múltiples monitores.

# <span id="page-19-0"></span>**Recuperación de los valores de configuración**

Este método de recuperación requiere que realice primero el comando **Guardar en multimedia extraíble** con la utilidad Utilidad de configuración (F10) antes que sea necesario **Restaurar**. (Consulte [Guardar en multimedia extraíble en la página 4](#page-9-0) en la tabla configuración de la computadora-Archivo.)

**NOTA:** Se recomienda guardar todas las opciones modificadas de configuración de la computadora en un disquete, un dispositivo de multimedia flash USB, o un dispositivo de tipo disquete (un dispositivo de almacenamiento configurado para emular una unidad de disquete) y guardar el disquete o dispositivo para su posible uso futuro.

Para restaurar la configuración, inserte el disquete, el dispositivo de multimedia flash USB u otro medio de almacenamiento que emule un disquete con la configuración guardada y ejecute el comando **Restaurar desde multimedia extraíble** con la Utilidad de configuración (F10). (Consulte [Restaurar](#page-9-0) [desde multimedia extraíble en la página 4](#page-9-0) en la tabla Computer setup—Archivo.)